## skillsoft

# Accessing Your Activity Report in Percipio

### **STEP1**

- Launch Percipio
- Click on the circle on the fall right with your name/ initials
- Select "ACTIVITY" the drop down

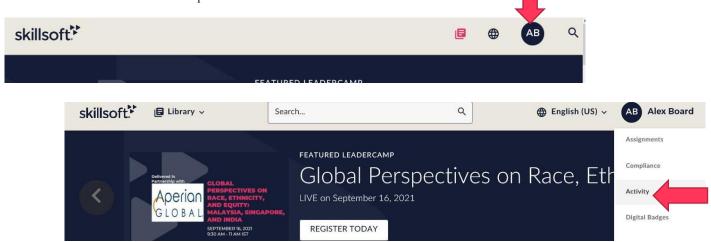

## **STEP 2**

- Take a screen shot that includes the following:
- Your name
- Start and completion date
- Course name
- Final score
- Paste the screenshot in a Word Document

### All activity for Alex Board

#### Download C!

| TITLE \$                             | TYPE 🛊 | STATUS 🛊  | STARTED \$ | COMPLETED \$ | SCORE \$ |
|--------------------------------------|--------|-----------|------------|--------------|----------|
| Achieve Productivity in Your Person  | Course | Started   | 8/31/2021  |              |          |
| Overcoming Burnout in the (Nearly)   | Course | Started   | 8/24/2021  |              |          |
| Saving Time by Setting Goals         | Course | Started   | 8/10/2021  |              |          |
| Workplace Diversity, Equity, and Inc | Course | Completed | 5/31/2021  | 5/31/2021    | 80       |
| Developing a Growth Mindset          | Course | Completed | 8/1/2018   | 5/12/2021    | 90       |
| Navigating Your Own Emotions         | Course | Completed | 6/3/2020   | 6/3/2020     | 84       |
| Developing Your Business Ethics      | Course | Completed | 5/12/2021  | 5/12/2021    | 76       |
| Getting to know the application      | Course | Completed | 9/9/2020   | 9/9/2020     | 93       |

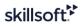

## **STEP 3**

- Follow the certificate request instructions, and enter your course and completion information.
- Upload your Word document when you submit a request in the Activity Report
- Please ensure all documents are in PDF, Word, TXT or CVS
- Note: Excel is not accepted and max upload file size is 25MB.

| 1. Selec                                | ct Certificate/Course(s)                                                                                                    | 2. Course Result                                                            | 3. Progess Report                           | 4. User Profile   | 5. Summary        |                                                               |  |  |  |
|-----------------------------------------|----------------------------------------------------------------------------------------------------|-----------------------------------------------------------------------------|---------------------------------------------|-------------------|-------------------|---------------------------------------------------------------|--|--|--|
| O<br>You are r<br>You can u<br>Progress | ad Progress Re<br>equired to provide doc<br>upload a copy of a tran<br>Report file must be in c<br>rel is not accepted and                              | umentation that verifi<br>script/progress report<br>either of the following | from your Learning N<br>formats: PDF, Word, | lanagement System | or a test score r | eport from within the course, for more information go to FAQ. |  |  |  |
| *Select Fi<br>Browse                    | *Select File(s) to Upload: Progress Report file must be in either of the following formats: PDF, Word, TXT, CSV. Browson, Completion Status Report.docx |                                                                             |                                             |                   |                   |                                                               |  |  |  |
| Browse                                  |                                                                                                    | - reportion                                                                 |                                             |                   |                   |                                                               |  |  |  |
| #                                       | FileName                                                                                                    |                                                                             |                                             |                   | Delete            | 1                                                             |  |  |  |
| 1                                       | Completion Status R                                                                                                    | Completion Status Report.docx                                               |                                             |                   | ×                 |                                                               |  |  |  |
|                                         |                                                                                                    |                                                                             |                                             |                   |                   |                                                               |  |  |  |
|                                         |                                                                                                    |                                                                             |                                             |                   |                   | Previous Next                                                 |  |  |  |

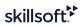

## **STEP 4**

| skillsoft                                                                        | Certificate Rec   | quest Center             | Home Abou       | t Certificate Request |  |  |  |  |
|----------------------------------------------------------------------------------|-------------------|--------------------------|-----------------|-----------------------|--|--|--|--|
| 1. Select Courses                                                                | 2. Course Results | 3. Upload Progess Report | 4. User Profile | 5. Summary            |  |  |  |  |
| Enter User Profile:<br>Please enter First Name, Last Name, Email & Organization. |                   |                          |                 |                       |  |  |  |  |
| *First Name:                                                                     |                   |                          |                 |                       |  |  |  |  |
| *Last Name:                                                                      |                   |                          |                 |                       |  |  |  |  |
| *Email:                                                                          |                   |                          |                 |                       |  |  |  |  |
| *Organization:                                                                   |                   |                          |                 |                       |  |  |  |  |
|                                                                                  |                   | Previous Next            |                 |                       |  |  |  |  |

- Please ensure to fill out the profile information. We will require your organization name and email address.
- Click submit and you will receive an email from <u>certificate.requests@skillsoft.com</u> to confirm your completions have been entered.